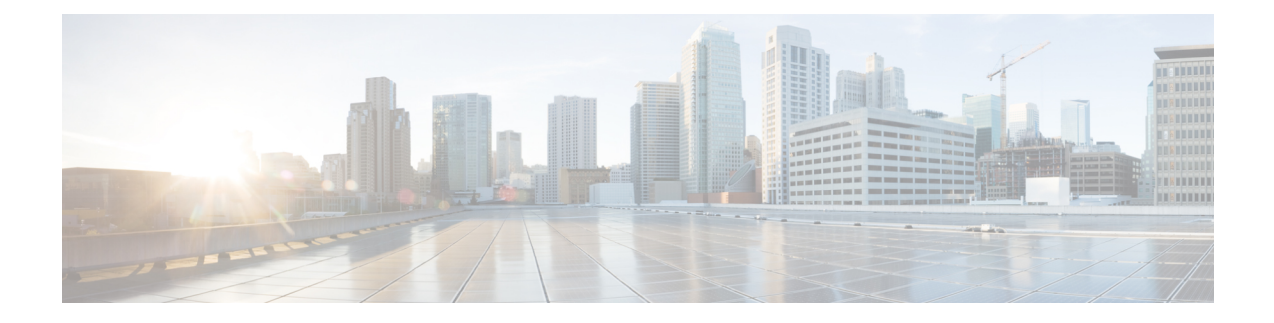

# **Getting Started with Cisco Secure Email Gateway**

This chapter contains the following sections:

- What's New in AsyncOS 14.0.1, on page 1
- Comparison of Web Interfaces, New Web Interface with Legacy Web Interface , on page 4
- Where to Find More Information, on page 6
- Cisco Secure Email Gateway Overview, on page 9

## What's New in AsyncOS 14.0.1

| Table 1 | 1: Whats | New in | Async0S | 14.0.1 |
|---------|----------|--------|---------|--------|
|---------|----------|--------|---------|--------|

| Feature                                          | Description                                                                                                    |
|--------------------------------------------------|----------------------------------------------------------------------------------------------------|
| URL Filtering Advanced Configuration<br>Settings | You can now configure the following advanced URL filtering parameters in the web interface of your email gateway: |
|                                                  | URL Lookup Timeout value                                                                                          |
|                                                  | • Maximum number of URLs in the message body                                                                      |
|                                                  | • Maximum number of URLs in message attachments                                                                   |
|                                                  | • Rewrite URL text and HREF in the message                                                                        |
|                                                  | • URL details in Mail Logs and Message Tracking                                                                   |
|                                                  | For more information, see Protecting Against Malicious or<br>Undesirable URLs.                                    |

| Feature                                                  | Description                                                                                                    |
|----------------------------------------------------------|----------------------------------------------------------------------------------------------------|
|                                                          | You can reregister your email gateway with the Cisco Cloud<br>Services portal based on any one of the following scenarios:                                                                                                    |
|                                                          | • If you are unable to view or manage the devices added to<br>the Cisco Cloud Services portal when you automatically<br>register your email gateway with the Cisco Cloud Services<br>portal.                                                                    |
|                                                          | • If your Smart Account and Cisco Cloud Services Account<br>are not linked when you automatically register your email<br>gateway with the Cisco Cloud Services portal.                                                                                          |
|                                                          | You can reregister your email gateway with the Cisco Cloud<br>Services portal using any one of the following ways:                                                                                                    |
|                                                          | • Network > Cloud Service Settings page in the web interface.                                                                                                    |
|                                                          | • cloudserviceconfig > reregister sub command in the CLI.                                                                                                    |
|                                                          | For more information, see Integrating with Cisco SecureX Threat<br>Response or 'Configuring Cisco Cloud Service Portal Settings<br>and Usage' section in 'The Commands: Reference Examples'<br>chapter of the CLI Reference Guide associated with this release. |
| New Parameters for Syslog Push - Log<br>Retrieval Method | Following are the new parameters that you need to use to configure the Syslog Push log retrieval method in your email gateway:                                                                                                    |
|                                                          | • Port number of the remote Syslog server.                                                                                                    |
|                                                          | • Maximum size of the log message in bytes that is sent to the remote Syslog server.                                                                                                    |
|                                                          | • [For TCP protocol only]: TLS connection between email gateway and the remote Syslog server.                                                                                                    |
|                                                          | You can configure the new parameters for the Syslog Push log retrieval method using any one of the following ways:                                                                                                    |
|                                                          | • System Administration > Log Subscriptions page in the web interface                                                                                                    |
|                                                          | • logconfig command in the CLI.                                                                                                    |
|                                                          | For more information, see Logging or 'Logging and Alerts' section in 'The Commands: Reference Examples' chapter of the CLI Reference Guide associated with this release.                                                                                        |

| Feature                                                                | Descript                                                                                            | ion                                                                                                    |
|------------------------------------------------------------------------|----------------------------------------------------------------------------------------------------|----------------------------------------------------------------------------------------------------|
| Performing SMTP Call-Ahead Recipient<br>Validation using TLS           | You can now configure your email gateway to perform SMTP call-ahead recipient validation using TLS. |                                                                                                    |
|                                                                        | Note                                                                                                | The SMTP call-ahead recipient validation uses the same TLS version selected in the 'Other TLS Client Services' option in the SSL Configuration page in your email gateway.                                                 |
|                                                                        |                                                                                                    | enable TLS support for SMTP call-ahead recipient<br>on using any one of the following ways:                                                                                                    |
|                                                                        | • Net                                                                                               | work > SMTP Call-Ahead page in the web interface                                                                                                    |
|                                                                        | • cal                                                                                               | laheadconfig command in the CLI                                                                                                    |
|                                                                        | Server of<br>Commar                                                                                 | e information, see Validating Recipients Using an SMTP<br>r 'SMTP Services Configuration' section in 'The<br>nds: Reference Examples' chapter of the CLI Reference<br>essociated with this release.                        |
| Configuring Maximum Number of<br>Content Dictionaries in Email Gateway | You can now configure a maximum number of 150 content dictionaries in your email gateway.           |                                                                                                    |
|                                                                        | Note                                                                                                | By default, you can configure a maximum of 100 content dictionaries in your email gateway.                                                                                                    |
|                                                                        |                                                                                                    | dictionaryconfig > dictionarylimits sub command<br>LI to modify the default limits.                                                                                                    |
|                                                                        | Note                                                                                                | When you use content dictionaries extensively with<br>'Message Body or Attachments' content filter<br>condition or 'Body Scanning' or 'Attachment<br>Scanning' message filter rules, it may degrade system<br>performance. |
|                                                                        | Commar                                                                                              | e information see Policy Enforcement' section in 'The<br>nds: Reference Examples' chapter of the CLI reference<br>sociated with this release.                                                                              |
| ESXi 7.0 Qualification on Secure Email<br>Gateway                      |                                                                                                    | ecure Email Virtual Gateway can now be deployed on evolution vSphere Hypervisor (ESXi) 7.0.                                                                                                    |
|                                                                        | Appliand<br>support/s                                                                               | e information, see the Cisco Content Security Virtual<br>ce Installation Guide at https://www.cisco.com/c/en/us/<br>security/email-security-appliance/<br>-installation-guides-list.html.                                  |

| Feature                                                               | Description                                                                                                    |
|-----------------------------------------------------------------------|----------------------------------------------------------------------------------------------------|
| Configuring Email Gateway to consume<br>SecureX Threat Response Feeds | You can configure your email gateway to consume threat feeds from the Cisco SecureX Threat Response portal.                                                                                                    |
|                                                                       | The Cisco SecureX Threat Response portal allows you to create custom feeds for the continuous gathering of observables and to consume them in your email gateway using the feed URL. A feed is a simple list of observables in JSON format. The feeds are created and managed in the <b>Intelligence</b> > <b>Feeds</b> page in the SecureX Threat Response portal. |
|                                                                       | For more information, see Configuring Email Gateway to Consume External Threat Feeds.                                                                                                    |

## Comparison of Web Interfaces, New Web Interface with Legacy Web Interface

The following table shows the comparison of the new web interface with the legacy interface:

| Web Interface Page or Element | New Web Interface                                                                                                    | Legacy Web Interface                                                                                      |
|-------------------------------|----------------------------------------------------------------------------------------------------|----------------------------------------------------------------------------------------------------|
| Landing Page                  | After you log in to the email<br>gateway, the Mail Flow Summary<br>page is displayed.                                   | After you log in to the email<br>gateway, the My Dashboard page<br>is displayed.                          |
| Reports Drop-down             | You can view reports for your<br>email gateways from the Reports<br>drop-down.                                          | You can view reports for your email gateway from the <b>Monitor</b> menu.                                 |
| My Reports Page               | Choose <b>My Reports</b> from the Reports drop-down.                                                                    | You can view the My Reports page from <b>Monitor</b> > <b>My Dashboard</b> .                              |
| Mail Flow Summary Page        | The <b>Mail Flow Summary</b> page<br>includes trend graphs and summary<br>tables for incoming and outgoing<br>messages. | The <b>Incoming Mail</b> includes<br>graphs and summary tables for the<br>incoming and outgoing messages. |

Table 2: Comparison of New Web Interface with legacy interface

| Web Interface Page or Element                      | New Web Interface                                                                                                    | Legacy Web Interface                                                                                                    |  |
|----------------------------------------------------|----------------------------------------------------------------------------------------------------|----------------------------------------------------------------------------------------------------|--|
| Advanced Malware Protection<br>Report Pages        | The following sections are<br>available on the <b>Advanced</b><br><b>Malware Protection</b> report page<br>of the Reports menu:                                                | The email gateway has the<br>following <b>Advanced Malware</b><br><b>Protection</b> report pages under<br><b>Montior</b> menu:      |  |
|                                                    | Summary                                                                                                    | Advanced Malware Protection                                                                                                    |  |
|                                                    | AMP File Reputation                                                                                                    | AMP File Analysis                                                                                                    |  |
|                                                    | • File Analysis                                                                                                    | AMP Verdict Updates                                                                                                    |  |
|                                                    | • File Retrospection                                                                                                    | Mailbox Auto Remediation                                                                                                    |  |
|                                                    | Mailbox Auto Remediation                                                                                                    |                                                                                                    |  |
| Outbreak Filters Page                              | The Past Year Virus Outbreaks and<br>Past Year Virus Outbreak Summary<br>are not available in the <b>Outbreak</b><br><b>Filtering</b> report page of the new<br>web interface. | The <b>Monitor &gt; Outbreak Filters</b><br>page displays the Past Year Virus<br>Outbreaks and Past Year Virus<br>Outbreak Summary. |  |
| Spam Quarantines (Administrative<br>and End Users) | Click <b>Quarantine &gt; Spam</b><br><b>Quarantine &gt; Search</b> in the new<br>web interface.                                                                                | You can view spam quarantine<br>from the <b>Monitor &gt; Spam</b><br><b>Quarantine</b> menu.                                        |  |
|                                                    | The end users can access the spam quarantine using the URL:                                                                                                    |                                                                                                    |  |
|                                                    | https://example.com: <https-api-port>/euq-login</https-api-port>                                                                                                    |                                                                                                    |  |
|                                                    | where example.com is the appliance<br>hostname and <https-api-port><br/>is the AsyncOS API HTTPS port<br/>opened on the firewall.</https-api-port>                             |                                                                                                    |  |
| Policy, Virus and Outbreak<br>Quarantines          | Click <b>Quarantine &gt; Other</b><br><b>Quarantine</b> in the new web<br>interface.                                                                                           | You can view, configure and<br>modify the Policy, Virus and<br>Outbreak Quarantines on the email                                    |  |
|                                                    | You can only view Policy, Virus<br>and Outbreak Quarantines in the<br>new web interface.                                                                                       | gateway using the Monitor ><br>Policy, Virus and Outbreak<br>Quarantines.                                                           |  |
| Select All Action for Messages in<br>Quarantine    | You can select multiple (or all)<br>messages and perform a message<br>action such as delete, delay, release,<br>move, etc.                                                     | You cannot select multiple<br>messages to perform a message<br>action.                                                              |  |
| Maximum Download Limit for<br>Attachments          | The maximum limit for<br>downloading attachments of a<br>quarantined message is restricted<br>to 25 MB.                                                                        | -                                                                                                    |  |

| Web Interface Page or Element                                                           | New Web Interface                                                                                                    | Legacy Web Interface                                                                                                    |
|-----------------------------------------------------------------------------------------|----------------------------------------------------------------------------------------------------|----------------------------------------------------------------------------------------------------|
| Rejected Connections                                                                    | To search for rejected connections,<br>click <b>Tracking &gt; Search &gt;</b><br><b>Rejected Connection</b> tab on the .                                              | -                                                                                                    |
| Query Settings                                                                          | The Query Settings field of the<br>Message Tracking feature is not<br>available on the .                                                                              | You can set the query timeout in<br>the Query Settings field of the<br>Message Tracking feature.                                                           |
| Message Tracking Data<br>Availability                                                   | Click the gear icon on the upper<br>right side of the page the web<br>interface to access Message<br>Tracking Data Availability page.                                 | You can view the missing-data intervals for your email gateway.                                                                                            |
| Show Additional Details of<br>Messages                                                  | You can view additional details of<br>a message such as Verdict Charts,<br>Last State, Sender Groups, Sender<br>IP, IP Reputation Score and Policy<br>Match details.  | -                                                                                                    |
| Verdict Charts and Last State<br>Verdicts                                               | Verdict Chart displays information<br>of the various possible verdicts<br>triggered by each engine in your<br>email gateway.                                          | Verdict Charts and Last State<br>Verdicts of the messages are not<br>available.                                                                            |
|                                                                                         | Last State of the message<br>determines the final verdict<br>triggered after all the possible<br>verdicts of the engine.                                              |                                                                                                    |
| Message Attachments and Host<br>Names in Message Details                                | Message attachments and host<br>names are not displayed in the<br>Message Details section of the<br>message on the email gateway.                                     | Message attachments and host<br>names are displayed in the Message<br>Details section of the message.                                                      |
| Sender Groups, Sender IP, IP<br>Reputation Score and Policy Match<br>in Message Details | Sender Groups, Sender IP, IP<br>Reputation Score, and Policy Match<br>details of the message is displayed<br>in the Message Details section, on<br>the email gateway. | Sender Groups, Sender IP, IP<br>Reputation Score, and Policy Match<br>of the message is not available in<br>the Message Details section of the<br>message. |
| Direction of the Message<br>(Incoming or Outgoing)                                      | Direction of the message (incoming<br>or outgoing) is displayed in the<br>message tracking results page, on<br>the email gateway.                                     | Direction of the message (incoming<br>or outgoing) is not displayed in the<br>message tracking results page.                                               |

## Where to Find More Information

Cisco offers the following resources to learn more about your email gateway:

• Documentation, on page 7

- Training, on page 7
- Cisco Notification Service, on page 8
- Knowledge Base, on page 8
- Cisco Support Community, on page 8
- Cisco Customer Support, on page 8
- Third Party Contributors, on page 9
- Cisco Welcomes Your Comments, on page 9
- Registering for a Cisco Account, on page 9

### **Documentation**

You can access the online help version of this user guide directly from the appliance GUI by clicking Help and Support in the upper-right corner.

The documentation set for the Cisco Secure Email Gateway includes the following documents and books:

- Release Notes
- · Quick Start Guide for your Cisco Email Security Appliance model
- · Hardware Installation or Hardware installation and maintenance guide for your model or series
- Cisco Content Security Virtual Appliance Installation Guide
- User Guide for AsyncOS for Cisco Secure Email Gateway (this book)
- CLI Reference Guide for AsyncOS for Cisco Secure Email Gateway
- · AsyncOS API for Cisco Secure Email Gateway Getting Started Guide

Documentation for all Cisco Content Security products is available from:

| Documentation For Cisco Content Security<br>Products         | Location                                                                                                    |
|--------------------------------------------------------------|----------------------------------------------------------------------------------------------------|
| Hardware and virtual appliances                              | See the applicable product in this table.                                                                                          |
| Cisco Email Security                                         | http://www.cisco.com/c/en/us/support/security/<br>email-security-appliance/tsd- products-support-series-home.html                  |
| Cisco Web Security                                           | http://www.cisco.com/c/en/us/support/security/<br>web-security-appliance/tsd-products- support-series-home.html                    |
| Cisco Content Security Management                            | http://www.cisco.com/c/en/us/support/<br>security/content-security-management- appliance/tsd-<br>products-support-series-home.html |
| CLI reference guide for Cisco Content<br>Security appliances | http://www.cisco.com/c/en/us/support/security/<br>email-security-appliance/products-command-reference-list.html                    |
| Cisco IronPort Encryption                                    | http://www.cisco.com/c/en/us/support/security/<br>email-security-appliance/products-command-reference-list.html                    |

### Training

More information about training is available from:

- http://www.cisco.com/c/en/us/training-events/training-certifications/supplementaltraining/email-and-web-security.html
- http://www.cisco.com/c/en/us/training-events/training-certifications/overview.html

### **Cisco Notification Service**

Sign up to receive notifications relevant to your Cisco Content Security Appliances, such as Security Advisories, Field Notices, End of Sale and End of Support statements, and information about software updates and known issues.

You can specify options such as notification frequency and types of information to receive. You should sign up separately for notifications for each product that you use.

To sign up, visit http://www.cisco.com/cisco/support/notifications.html

A Cisco.com account is required. If you do not have one, see Registering for a Cisco Account, on page 9.

### **Knowledge Base**

#### Procedure

| Step 1 | Go to the main product page (http://www.cisco.com/c/en/us/support/security/ |
|--------|-----------------------------------------------------------------------------|
|        | email-security-appliance/tsd-products-support-series-home.html)             |
| Step 2 | Look for links with <b>TechNotes</b> in the name.                           |

#### **Cisco Support Community**

The Cisco Support Community is an online forum for Cisco customers, partners, and employees. It provides a place to discuss general email and web security issues, as well as technical information about specific Cisco products. You can post topics to the forum to ask questions and share information with other Cisco users.

Access the Cisco Support Community on the Customer Support Portal at the following URLs:

• For email security and associated management:

https://supportforums.cisco.com/community/5756/email-security

· For web security and associated management:

https://supportforums.cisco.com/community/5786/web-security

#### **Cisco Customer Support**

Cisco TAC: http://www.cisco.com/c/en/us/support/web/tsd-cisco-worldwide-contacts.html

Support site for legacy IronPort: http://www.cisco.com/c/en/us/services/acquisitions/ironport.html

For non-critical issues, you can also access customer support from the email gateway. For instructions, see the User Guide or online help.

#### **Third Party Contributors**

See Open Source licensing information for your release on this page: http://www.cisco.com/c/en/us/support/security/email-security-appliance/products-release-notes-list.html .

Some software included within Cisco AsyncOS is distributed under the terms, notices, and conditions of software license agreements of FreeBSD, Inc., Stichting Mathematisch Centrum, Corporation for National Research Initiatives, Inc., and other third party contributors, and all such terms and conditions are incorporated in Cisco license agreements.

The full text of these agreements can be found here:

https://support.ironport.com/3rdparty/AsyncOS User Guide-1-1.html.

Portions of the software within Cisco AsyncOS is based upon the RRDtool with the express written consent of Tobi Oetiker.

Portions of this document are reproduced with permission of Dell Computer Corporation. Portions of this document are reproduced with permission of McAfee, Inc. Portions of this document are reproduced with permission of Sophos Plc.

#### **Cisco Welcomes Your Comments**

The Cisco Technical Publications team is interested in improving the product documentation. Your comments and suggestions are always welcome. You can send comments to the following email address:

contentsecuritydocs@cisco.com

Please include the product name, release number, and document publication date in the subject of your message.

### **Registering for a Cisco Account**

Access to many resources on Cisco.com requires a Cisco account.

If you do not have a Cisco.com User ID, you can register for one here: https://idreg.cloudapps.cisco.com/ idreg/register.do

#### **Related Topics**

- Cisco Notification Service , on page 8
- Knowledge Base, on page 8

### **Cisco Secure Email Gateway Overview**

The AsyncOS<sup>™</sup> operating system includes the following features:

- Anti-Spam at the gateway, through the unique, multi-layer approach of SenderBase Reputation Filters and Cisco Anti-Spam integration.
- Anti-Virus at the gateway with the Sophos and McAfee Anti-Virus scanning engines.
- Outbreak Filters<sup>™</sup>, Cisco's unique, preventive protection against new virus, scam, and phishing outbreaks that can quarantine dangerous messages until new updates are applied, reducing the window of vulnerability to new message threats.

- **Policy, Virus, and Outbreak Quarantines** provide a safe place to store suspect messages for evaluation by an administrator.
- Spam Quarantine either on-box or off, providing end user access to quarantined spam and suspected spam.
- Email Authentication. Cisco AsyncOS supports various forms of email authentication, including Sender Policy Framework (SPF), Sender ID Framework (SIDF), and DomainKeys Identified Mail (DKIM) verification of incoming mail, as well as DomainKeys and DKIM signing of outgoing mail.
- Cisco Email Encryption. You can encrypt outgoing mail to address HIPAA, GLBA and similar regulatory
  mandates. To do this, you configure an encryption policy on the email gateway and use a local key server
  or hosted key service to encrypt the message.
- Email Security Manager, a single, comprehensive dashboard to manage all email security services and applications on the email gateway. Email Security Manager can enforce email security based on user groups, allowing you to manage Cisco Reputation Filters, Outbreak Filters, Anti-Spam, Anti-Virus, and email content policies through distinct inbound and outbound policies.
- **On-box message tracking**. AsyncOS for Email includes an on-box message tracking feature that makes it easy to find the status of messages that the E email gateway processes.
- Mail Flow Monitoring of all inbound and outbound email that provides complete visibility into all email traffic for your enterprise.
- Access control for inbound senders, based upon the sender's IP address, IP address range, or domain.
- Extensive **message and content filtering** technology allows you to enforce corporate policy and act on specific messages as they enter or leave your corporate infrastructure. Filter rules identify messages based on message or attachment content, information about the network, message envelope, message headers, or message body. Filter actions allow messages to be dropped, bounced, archived, blind carbon copied, or altered, or to generate notifications.
- Message encryption via secure SMTP over Transport Layer Security ensures messages traveling between your corporate infrastructure and other trusted hosts are encrypted.
- Virtual Gateway<sup>™</sup> technology allows the email gateway to function as several email gateways within a single server, which allows you to partition email from different sources or campaigns to be sent over separate IP addresses. This ensures that deliverability issues affecting one IP address do not impact others.
- Protection against malicious attachments and links in email messages, provided by multiple services.
- Use Data Loss Prevention to control and monitor the information that leaves your organization.

AsyncOS supports RFC 2821-compliant Simple Mail Transfer Protocol (SMTP) to accept and deliver messages.

Most reporting, monitoring, and configuration commands are available through both the web-based GUI via HTTP or HTTPS. In addition, an interactive Command Line Interface (CLI) which you access from a Secure Shell (SSH) or direct serial connection is provided for the system.

You can also set up a Cisco Secure Email and Web Manager to consolidate reporting, tracking, and quarantine management for multiple E email gateways.

#### **Related Topics**

• Supported Languages, on page 10

#### Supported Languages

AsyncOS can display its GUI and CLI in any of the following languages:

- English
- French

- Spanish
- German
- Italian
- Korean
- Japanese
- Portuguese (Brazil)
- Chinese (traditional and simplified)
- Russian